## **Bild drehen**

Entweder direkten Icon-Befehl wählen oder

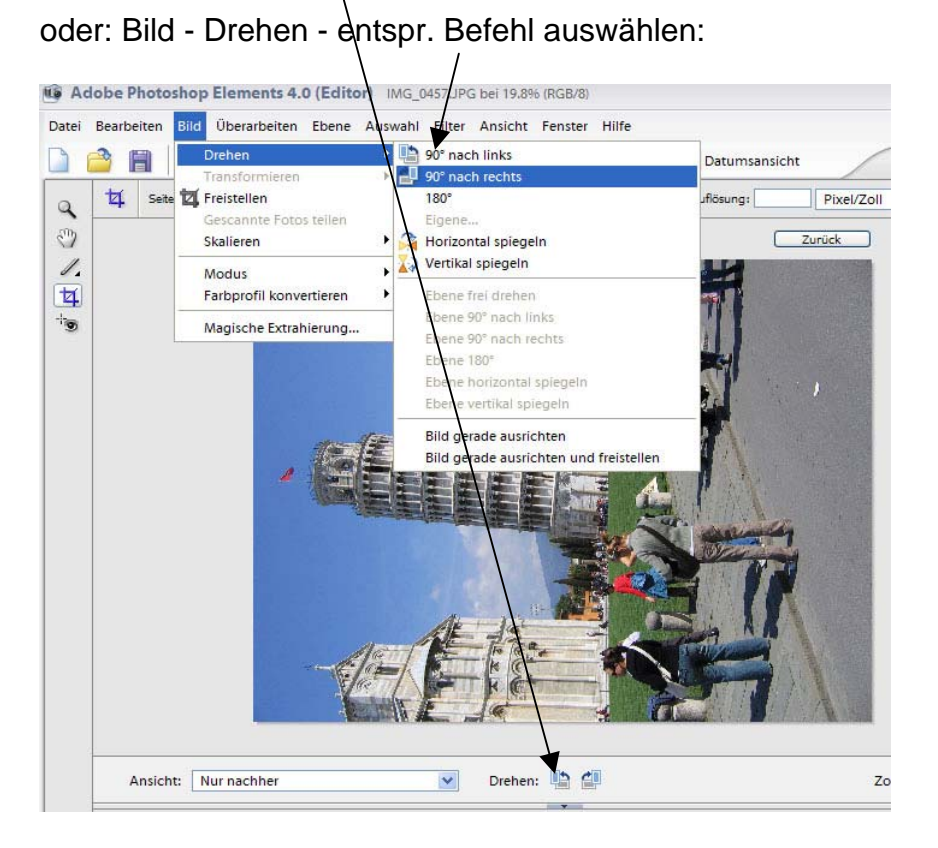

## **Ausschnitt wählen (Freistellen)**

Freistellungswerkzeug auswählen - gewünschter Ausschnitt markieren – auf  $\checkmark$  klicken.

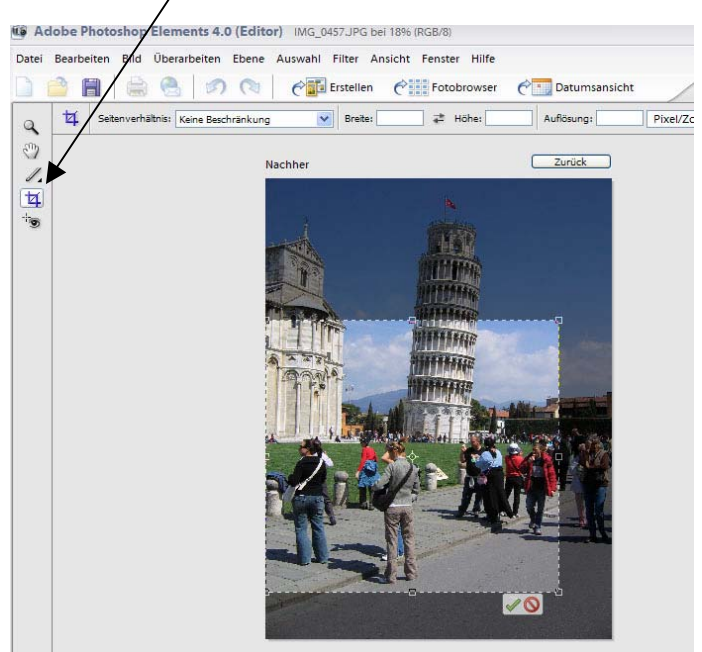